日本地域看護学会第 26 回学術集会

# 一般演題 示説発表の方へ

日本地域看護学会第 26 回学術集会はハイブリッド開催です。 以下のように「オンライン開催ページ」上に発表ファイルを掲載し、オンデマンド配信します。

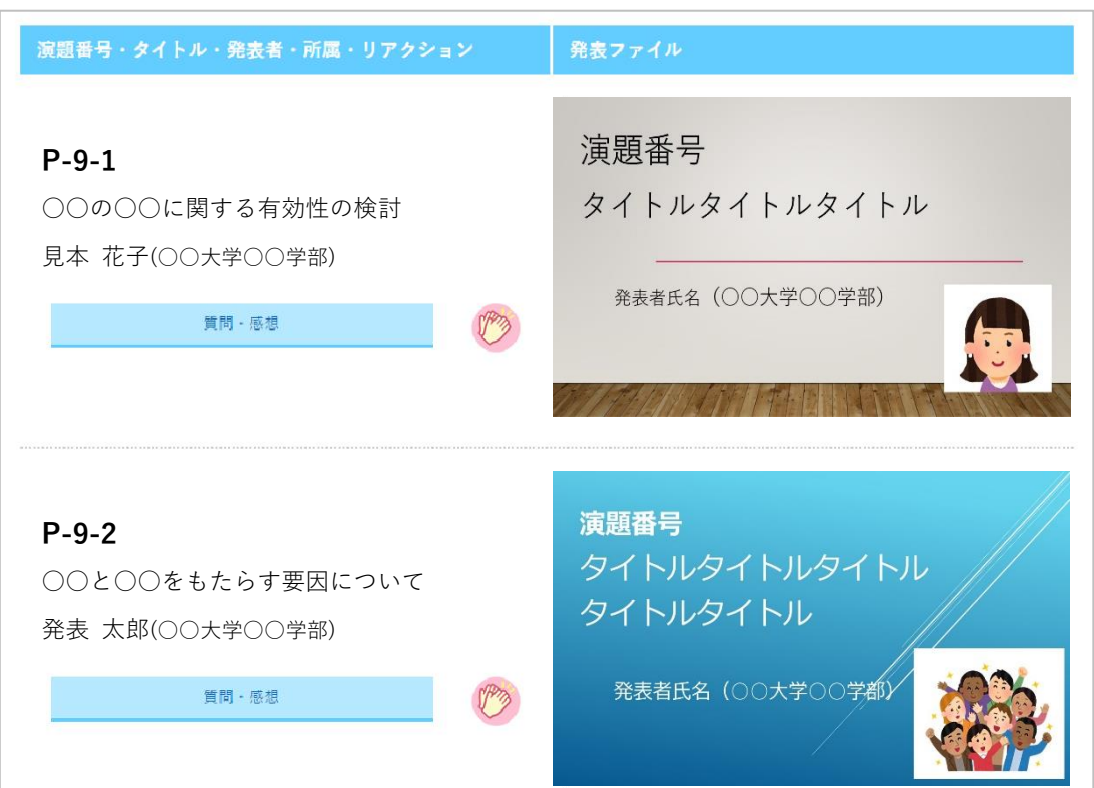

(参考)オンライン開催ページ 発表演題掲載画面イメージ

(上記は開発中の画面です。今後、レイアウトや機能を変更する可能性があります。)

ご提出いただいたファイルはダウンロードできないように工夫するとともに、複写を禁止する 旨をページ内に表示します。また、学術集会開催終了後にはデータを完全に削除いたします。

### ご協力のお願い(概要)

示説発表者の皆様には、以下をお願いいたします。

- 1.オンデマンド配信用ファイルの作成
- 2. オンデマンド配信用ファイルの提出(8月25日(金)まで)
- 3.ファイルの掲載状況確認
- 4.オンデマンド配信期間中の Web 上での対応

## ご依頼の詳細

### **1.オンデマンド配信用ファイルの作成**

#### 1)発表用ファイルの形式

- PDF ファイル
- 大判ポスターのように1枚にすべてが記載された形でも、口演発表のような複数枚スラ イドの形でも結構です
- 複数枚スライドとする場合、20枚以内としてください
- ファイルの作成方法の詳細は後述します

#### 2)1 枚目:演題番号、タイトル、発表者名と所属(加えて、できれば発表者の写真)

- 1枚目のタイトルスライドに、演題番号、タイトル、発表者名と所属を入れてください
- 大判1枚とする場合は上部に入れてください

<写真についてのお願い>

- ご負担でなければ、タイトルスライドやポスター上部に写真を挿入してください
- お姿がわかるものを入れて頂けると、発表に接する方がより親近感を持ってくださる のではないかと考えています。発表者の方ご自身の顔写真でも、共同研究者の方も含 めたチームの写真でも結構です。かしこまった写真にする必要はありません。笑顔の お写真や、活動中のものでも、発表しているご様子などでも結構です。ご協力をいた だけましたら幸いです

(表示例)

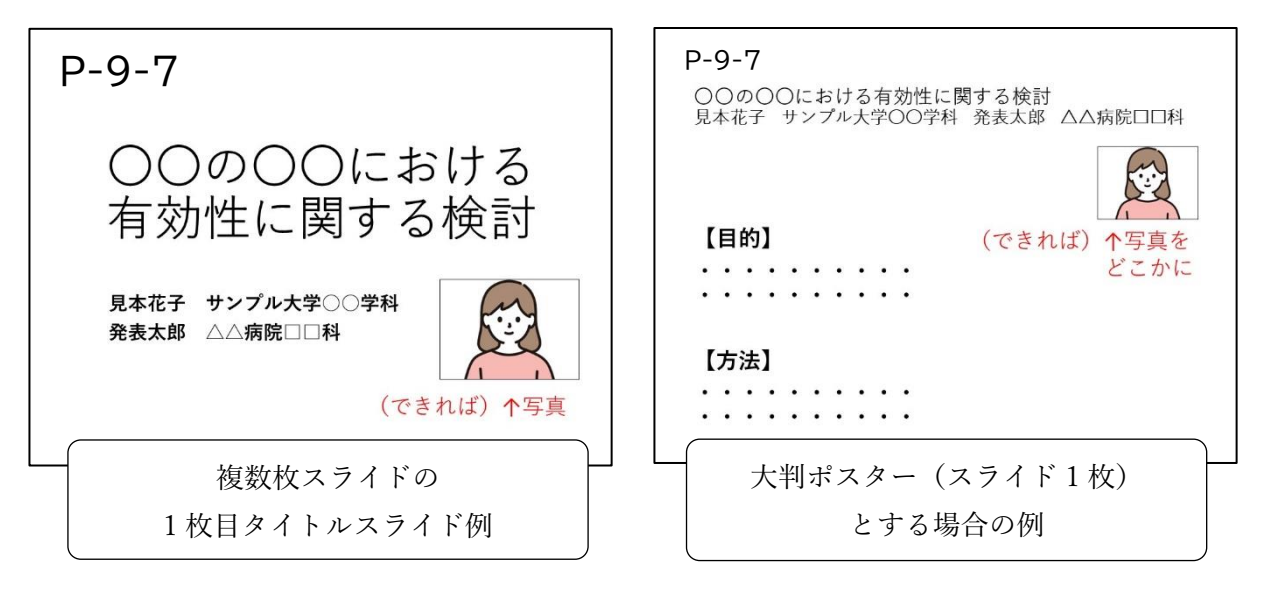

#### 3)利益相反(COI)の有無の開示と倫理的配慮の記載

- 利益相反の有無(および有の場合はその詳細)を必ず入れてください
- 複数枚スライドとする場合は2枚目に、大判1枚とする場合は下部に表示してください
- 倫理的配慮に関する記載も発表ファイル内のいずれかの場所に必ず入れてください

<利益相反 (COI)状態の開示例 (無の場合) > 本演題発表に関して、発表者らに開示すべき利益相反関係にある企業・団体はありません

#### 4)著作物の取り扱いについてのご注意

■ 著作物を引用する場合は、必ず出典を明記してください また、イラストや写真などは権利者の利用許諾が取れているものを利用し、権利侵害と ならないよう十分にご注意ください

### **2. オンデマンド配信用ファイルの提出 (8 月25日(金)まで)**

#### 1)提出〆切

8 月 25 日(金) 23:59 まで

#### 2)提出方法

以下のリンクから提出してください <https://www.dropbox.com/request/0wwYYSx4r41QnQ6QvChG>

リンクが利用できない場合はストレージサービスなどをご利用いただき、ダウンロード できる URL をメールでご連絡ください

<お願い>

- ファイル名を「演題番号+氏名」としてください(例:P-9-7 見本花子.pdf)
- 修正再提出の際は、ファイル名に日付を入れてください (例:P-9-7\_見本花子 8 月 3 日修正.pdf)

### **3. ファイルの掲載状況確認 (8 月 29 日(火)~30 日(水)予定)**

- 8月29日(火)までにオンライン開催ページに発表ファイルを掲載して、メールでご連 絡する予定です
- ご自身の演題が正しく掲載されているかどうかを確認し、不備があれば翌日30日(水) までにお知らせください(なお、この時点ではまだ一般の参加者は視聴できません)

### **2. オンデマンド配信期間中の Web 上での対応**

- オンデマンド配信は、9月2日~10月31日までを予定しています
- オンデマンド配信期間中、参加者は自由に発表ファイルを閲覧できます
- 参加者は質問や感想を書き込んだりすることができますが、書き込みができる期間は 9 月末までに限定する予定です

<質問・感想>

- 質問が書き込まれた場合には自動でメールをお送りします。回答は必須ではありません が、ご自身の演題の質問ボタンをクリックして掲示板を開き、できるだけ返信をお願い します
- 投稿内容は他の参加者にも公開されますため、個人情報等は投稿しないようご注意くだ さい。誹謗・中傷など、不適切な内容がある場合は、運営事務局にご連絡ください。確 認の上、削除対応いたします
- URL 等がある場合には、信頼できるものかどうかをよくご確認ください
- なお、質問や返信には自動的に氏名と時間が表示されます

<拍手ボタン>

- 参加者は、何度でも「拍手」ボタンを押すことができます
- これは完全に匿名であり、どなたがボタンを押してくださったかは非公開です
- ◼ 押した人の数は公開しませんが、演題の筆頭発表者は自身の演題に対してボタンが押さ れた数を「メッセージボックス」という名前の管理ページで確認することができます
- ボタンが押された旨のご連絡はいたしませんので、ご自身で適官確認してください
- ※ 拍手ボタンが押された数や、質問・返信の内容は「メッセージボックス」のページでダウ ンロードできます(ダウンロードしたファイルは、開催期間終了後も内容を確認できます)

### 発表用ファイルの作成方法

- ファイルは PowerPoint、Word など、ご自身の利用しやすいアプリケーションで作成し てください
- 大判1枚、もしくは複数枚スライドでのご作成をお願いいたします
- 大判ポスターとする場合は、画面で見やすいよう、横長の形で作成してください
- サイズの規定は設けませんが、迷う場合は幅 140cm、高さ 80cm に設定してください
- 提出の際は PDF に変換してからご提出ください
- 変換が難しい場合はご相談ください

【PDF への変換方法】

Office アプリケーションの場合、「名前を付けて保存」のメニューにてファイル種類を PDF に して保存できます(その他のアプリケーションからの PDF 変換方法はお手数ですがご自身でご 確認ください)

<お願い>

 事務局でセキュリティ設定をいたしますので、提出の際にはパスワード保護等は設 定しないでください

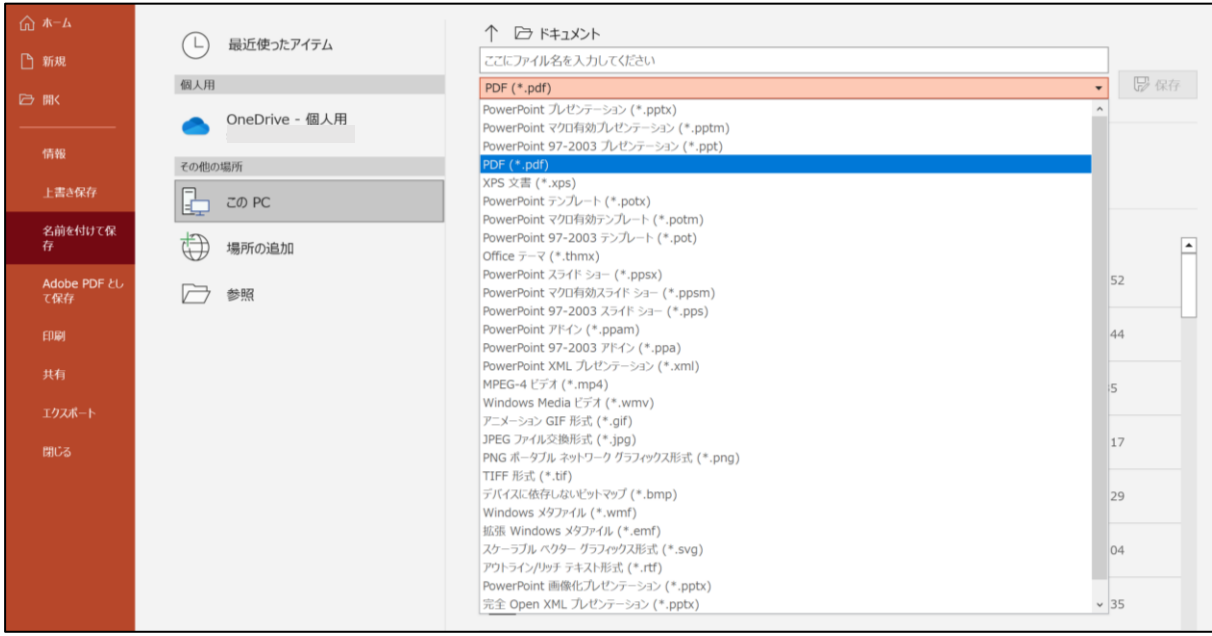

# お問い合わせ

ご不明点がおありの場合は、お気軽に下記運営事務局にご連絡ください。 皆様にご発表いただけますことを楽しみにしております。

お問い合わせ: 日本地域看護学会第 26 回学術集会 運営事務局(株式会社ユピア内) jachn26@yupia.net TEL : 052-872-8101 (平日 10-16 時) FAX : 050-3737-7331